# Animation

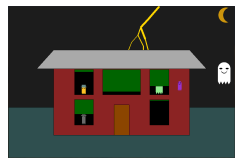

#### **CS111 Computer Programming**

Department of Computer Science Wellesley College

### Today: Animation with objects

Run the file simpleAnimation.py. Not from Canopy, from the command line.

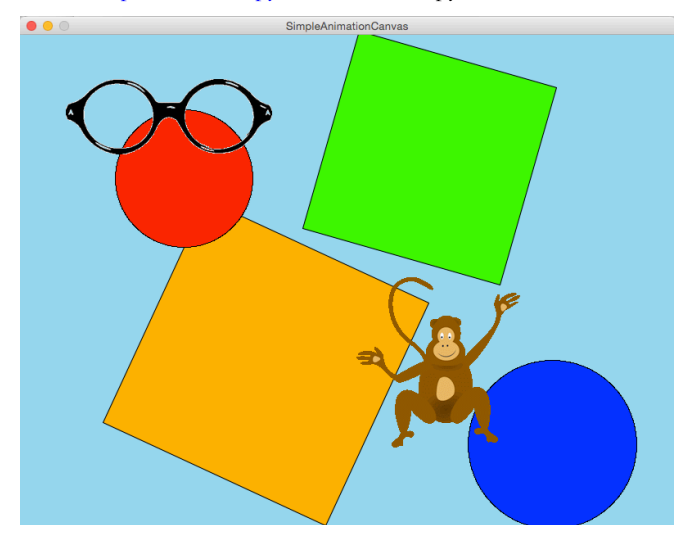

## Review: Objects

- o An object is a data value that has state and behaviors.
- o Strings, lists, tuples, dictionaries, and even numbers are also objects in Python.
- o As are circles, canvases, points, etc. in cs1graphics
- o Behaviors are defined by methods that can be invoked on an object. A method is a named sequence of instructions for an object.

#### o For example:

```
 sq = Square(size, Point(centerX, centerY))
 sq.setFillColor(color)
 sq.rotate(initialAngle)
```
#### Review: Classes

- o A class is a description of the shared characteristics (state and behaviors) of a set of objects.
- o A class is used like a mold for making objects.
- o An object made from a class is called an instance of the class.
- o Example of classes include:

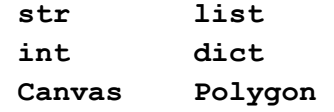

Today: how to use classes and objects to make our own animation

22-2

### Classes in Python

#### o Convention:

- o We will start names of classes with an upper case letter, and continue in lower case (except to indicate word boundaries).
	- o class ThisIsALegitimateClassName:
	- o class AndThis:
	- o class Canvas:
- o This is just a convention. But you will confuse readers of your code if you write unconventional names like:
	- o class badName:
	- o class classWithATERRIBLEname

#### 21-1

## Importing Modules

- o The old, lazy way:
	- o from cs1graphics import \*
	- o Lets us refer to Canvas, Circle, Polygon, etc
- o The better way:
	- o import cs1graphics
	- o Now you must use full names of classes:
	- o cs1graphics.Canvas, cs1graphics.Polygon, etc
- o The preferred "Pythonic" way:
	- o import cs1graphics as cs1g # or some other short name
	- o Now the full names of classes are shortened:
	- o cs1g.Canvas, cs1g.Polygon, etc

### Modules in Python

- o A module is a file containing python definitions.
	- o https://docs.python.org/2/tutorial/modules.html
- o Convention: name your modules in lowercase.
- o Our Intention:
	- o Modules will contain definitions of classes
	- o Try to keep related classes together in one module
- o We're not the only ones
	- o cs1graphics.py had a lot of class definitions
	- o Many classes: Canvas, Circle, etc.

22-6

### Animation Parts

There are two main parts to our animation framework:

- *1. Sprites* are the actresses in an animation. We create a cast of sprites to act in our play. Each sprite knows how to perform its own part. In particular it knows how to update its state for each time step of the animation.
- *2. Animations* are the plays in which the sprites act. An animation has a canvas on which visual representations of the sprites are displayed. At each time step of the animation, each sprite is asked to update its state, which often changes how it appears on the canvas. As each sprite changes, we see a "movie" of the sprites' performances.

### Just RotatingSquares

Run the file rotatingSquaresAnimation.py. Not from Canopy, from the command line.

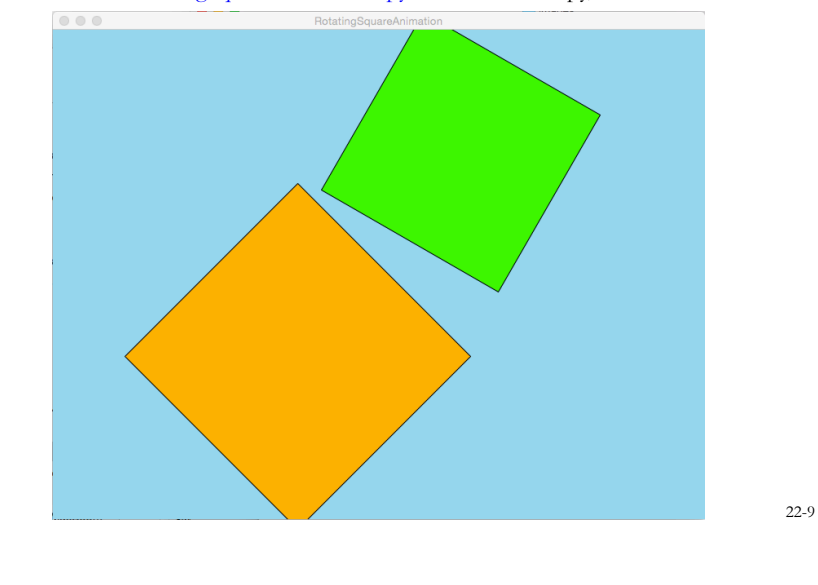

#### Animation Class

**from cs1graphics import \***

#### **class Animation:**

 **def \_\_init\_\_(self, width, height, color, title): # Create canvas for showing the sprites self.canvas = Canvas(width, height, color, title) # Create empty list of sprites self.sprites = []**

 **def addSprite(self, sprite): self.sprites.append(sprite) sprite.addToCanvas(self.canvas) # Sprite determines how to add itself to canvas.** 

 **def start(self): while True: # animation is infinite loop. # Stop it using Ctrl-C Ctrl-C. for sprite in self.sprites: sprite.step()**

```
22-10
```
#### RotatingSquare Class

**from cs1graphics import \***

```
class RotatingSquare:
     '''Colored square that rotates.'''
```

```
 def __init__ (self, centerX, centerY, size, 
               color, initialAngle, deltaAngle):
     sq = Square(size, Point(centerX, centerY))
     sq.setFillColor(color)
     sq.rotate(initialAngle)
     self.square = sq
     self.deltaAngle = deltaAngle
```

```
 def addToCanvas(self, canvas):
     canvas.add(self.square)
```

```
 def step(self):
     self.square.rotate(self.deltaAngle)
```
22-11

## RotatingSquare Animation

```
rotatingSquares = Animation(800, 600, 'skyblue', 
                               'RotatingSquares')
```

```
rotatingSquares.addSprite( \
   RotatingSquare(300, 400, 300, 'orange', 45, 5))
```

```
rotatingSquares.addSprite( \ 
   RotatingSquare(500, 150, 250, 'green', 30, -1))
```

```
rotatingSquares.start()
```
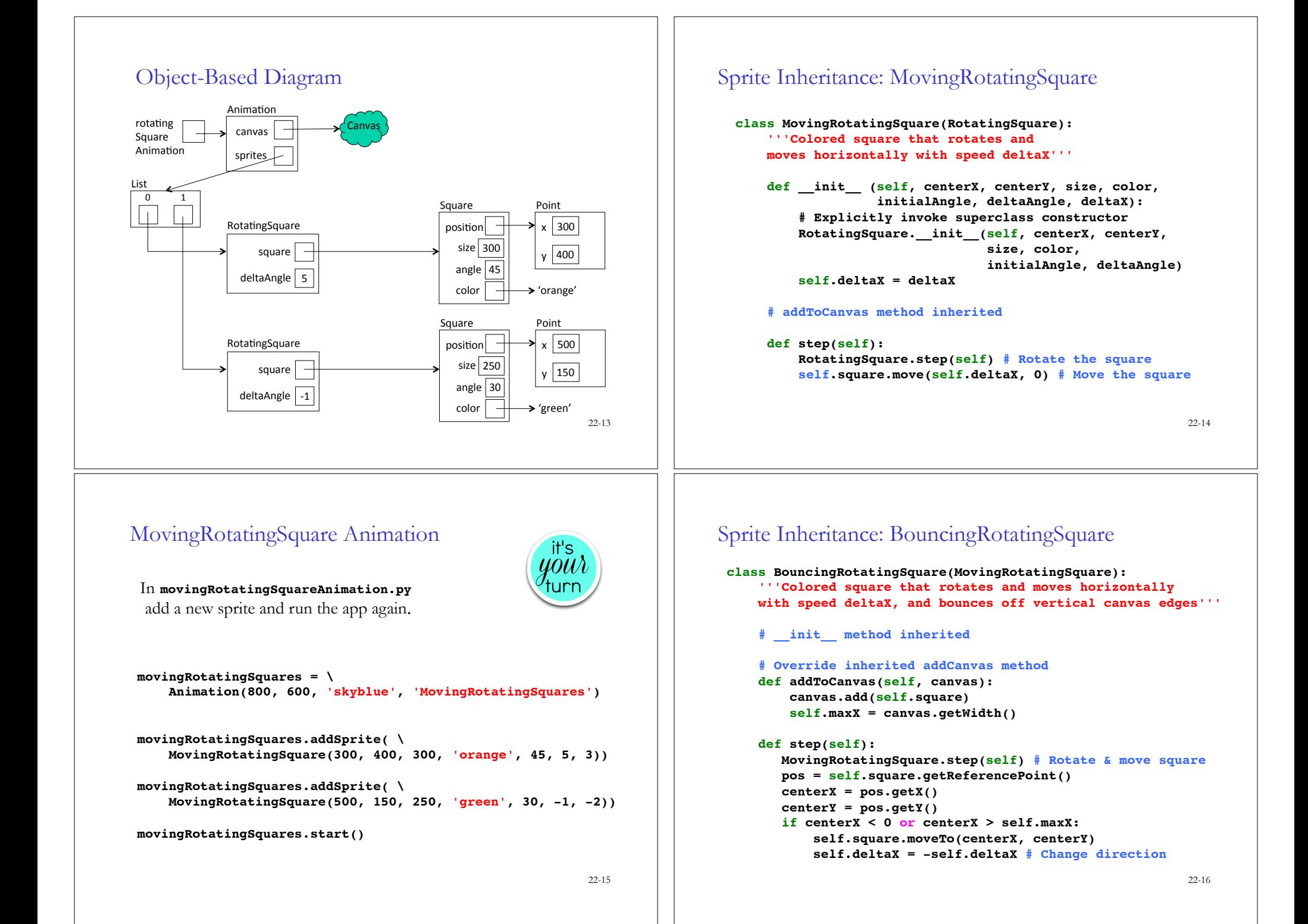

## Try it out: BouncingRotatingSquare

```
movingRotatingSquares = \
     Animation(800, 600, 'skyblue', 'MovingRotatingSquares')
```

```
movingRotatingSquares.addSprite( \
     MovingRotatingSquare(300, 400, 300, 'orange', 45, 5, 3))
```

```
movingRotatingSquares.addSprite( \
     MovingRotatingSquare(500, 150, 250, 'green', 30, -1, -2))
```

```
movingRotatingSquares.start()
```
22-17

## Rotating Shapes

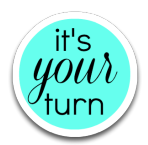

- o Run pulsingCirclesAnimation.py
- o Define and implement a new class PulsarFromCircle that inherits from Circle. Base your implementation on Pulsar.py.
- o Update pulsingCirclesAnimation.py to include PulsarFromCircle objects.

#### RotatingSquare that inherits from Square!

```
22-18 
# Version of RotatingSquare that inherits directly 
# from Square (a Drawable)
class RotatingSquare(Square):
     '''Colored square that rotates.'''
     def __init__ (self, centerX, centerY, size, color, 
                   initialAngle, deltaAngle):
        Square. init (self, size, Point(centerX, centerY))
         self.setFillColor(color)
         self.rotate(initialAngle) # rotate self directly
         # self.square = sq # <== no need for this anymore!
         self.deltaAngle = deltaAngle
     def addToCanvas(self, canvas):
         # canvas.add(self.square)
         canvas.add(self) # RotatingSquare *is* a Drawable
     def step(self):
         # self.square.rotate(self.deltaAngle) 
         self.rotate(self.deltaAngle) # RotatingSquare *is* 
                                       # a drawable
```
# BouncingDroppers

An animation in which a sprite can create other sprites.

Try it out: bouncingDropperAnimation.py. Not from Canopy, from the command line.

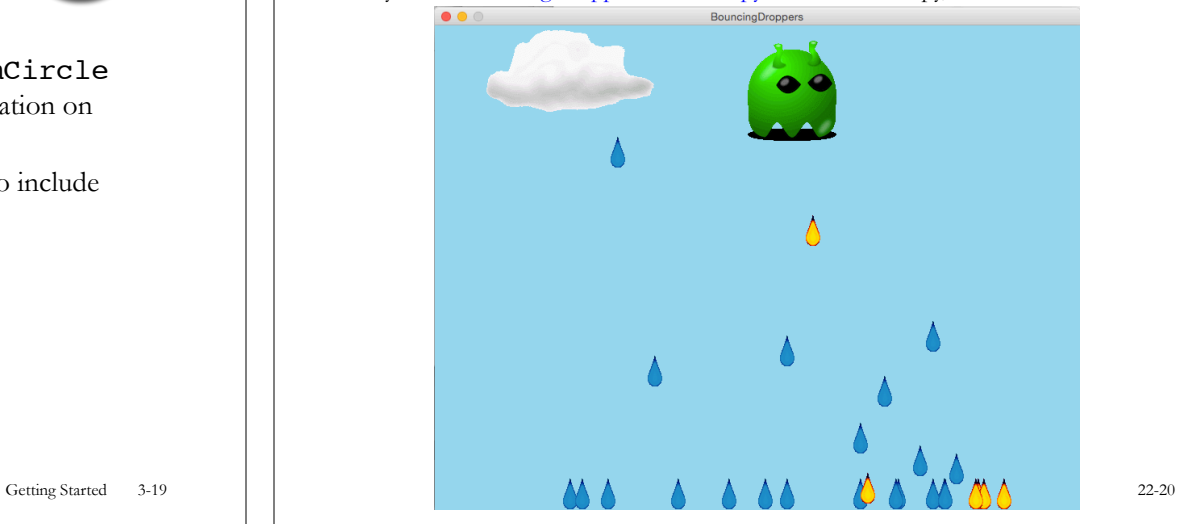

## BouncingDropper [1]

```
import randomclass 
class BouncingDropper (BouncingImage): 
     '''Horizontally moving image that bounces off vertical 
     edges of canvas and drops a DroppingImage with a 
     given probability.''' 
     def __init__ (self, centerX, centerY, picfile, deltaX, 
                    animation, droppedImage, dropProbability, 
                    droppedImageSticks) 
         BouncingImage.__init__(self, centerX, centerY, 
                                 picfile, deltaX) 
         self.animation = animation 
         self.droppedImage = droppedImage
         self.dropProbability = dropProbability 
         # should be between 0.0 and 1.0 
         self.droppedImageSticks = droppedImageSticks
     # Inherit addToCanvas from BouncingImage
```
 **# Implementation continued on the next slide** 

#### BouncingDropper [2]

```
 def step(self): 
     BouncingImage.step(self) # Move the image 
     if random.random() < self.dropProbability: 
         # random.random() returns random number between 
         # 0.0 and 1.0. 
      # Add new FallingImage to animation, with random 
      # falling speed between 5 and 15. 
      pos = self.image.getReferencePoint() 
      if self.droppedImageSticks: 
          self.animation.addSprite(FallingImageSticks( \ 
              self.animation, pos.getX(), 
              pos.getY() + self.image.getHeight()/2.0, 
              self.droppedImage, random.randint(5,15))) 
      else: 
          self.animation.addSprite(FallingImageDisappears( \ 
              self.animation, pos.getX(), 
              pos.getY() + self.image.getHeight()/2.0, 
              self.droppedImage, random.randint(5,15)))
```

```
22-22
```
#### FallingImageSticks

```
class FallingImageSticks: 
     '''Vertically falling image that sticks to bottom of canvas.''' 
     def __init__ (self, animation, centerX, centerY, imageFile, deltaY): 
         '''Assume deltaY is positive''' 
         self.animation = animation 
         img = Image(imageFile) 
         img.moveTo(centerX, centerY) 
         self.image = img
         self.deltaY = deltaY
     def addToCanvas(self, canvas): 
         self.maxY = canvas.getHeight() - self.image.getHeight()/2.0 
         canvas.add(self.image) 
     def step(self): 
         '''sprite falls and sticks to bottom of canvas''' 
         pos = self.image.getReferencePoint() 
         centerX = pos.getX() 
         centerY = pos.getY() + self.deltaY
         if centerY > self.maxY: 
             centerY = self.maxY
         self.image.moveTo(centerX, centerY) # Stick at bottom
```
#### Problem: Sprites never go away!

Animation gets slower and slower as more sprites are added.

Let's add a method to Animation class for removing sprites:

```
def removeSprite(self, sprite): 
     self.sprites.remove(sprite) # Remove sprite from list 
     sprite.removeFromCanvas(self.canvas) 
     # Sprite determines how to remove itself from canvas
```
22-21

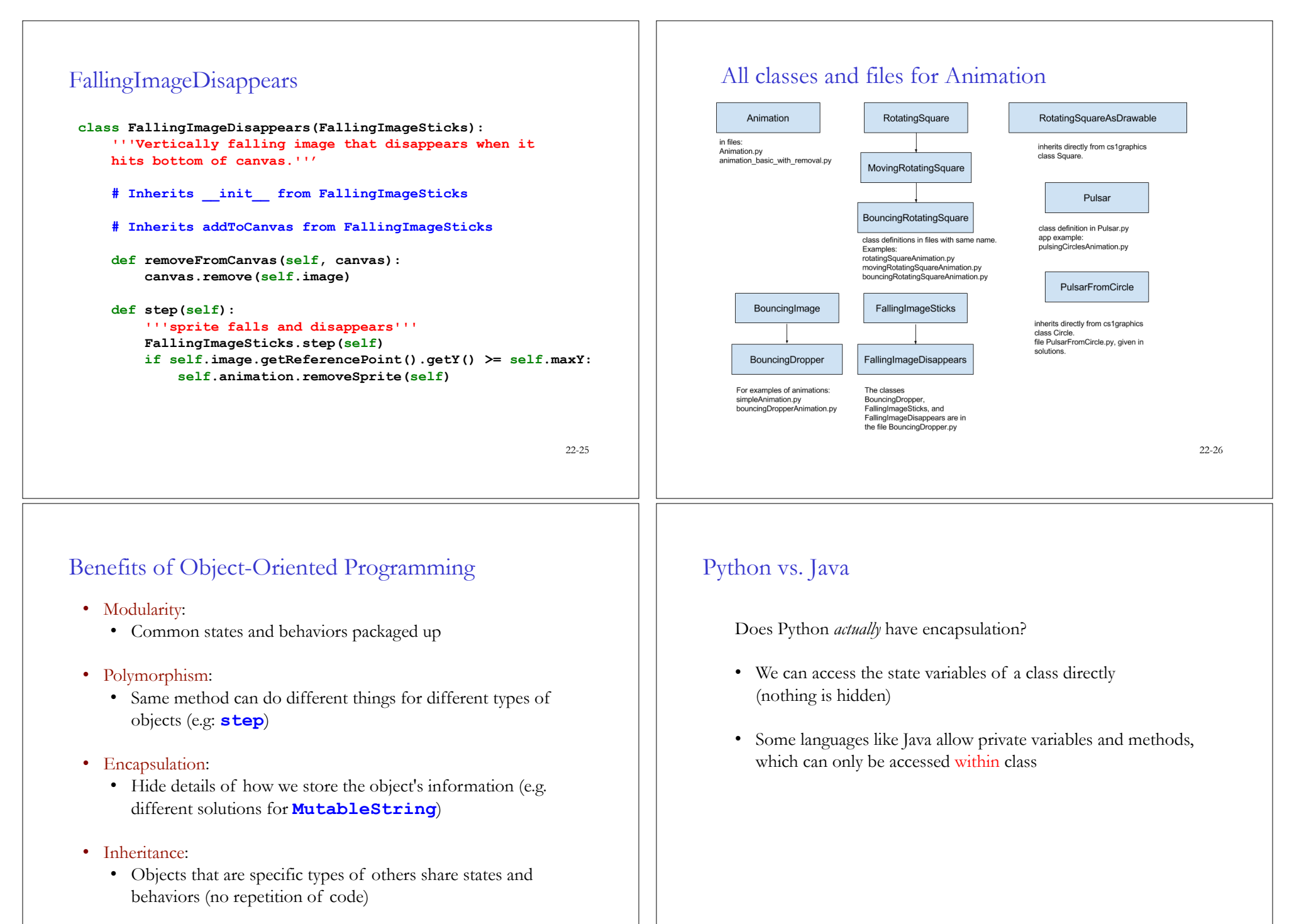

22-28